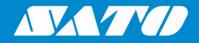

## Printing Labels from SAP System Using SAPscript

**User Manual** 

Edition 01 October 2020

## Copyrights

Any unauthorized reproduction of the contents of this document, in part or whole, is strictly prohibited. © 2020 SATO Corporation. All rights reserved.

## Limitation of Liability

SATO Corporation and its subsidiaries in Japan, the U.S and other countries make no representations or warranties of any kind regarding this material, including, but not limited to, implied warranties of merchantability and fitness for a particular purpose. SATO Corporation shall not be held responsible for errors contained herein or any omissions from this material or for any damages, whether direct, indirect, incidental or consequential, in connection with the furnishing, distribution, performance or use of this material.

Specifications and contents of this document are subject to change without notice.

## Trademarks

SATO is a registered trademark of SATO Holdings Corporation and its subsidiaries in Japan, the U.S. and other countries.

SAP<sup>®</sup> and ABAP<sup>®</sup> are the trademarks or registered trademarks of SAP SE or its affiliates in Germany and in several other countries.

NiceLabel® is a registered trademark of Euro Plus d.o.o in the U.S.A. and other countries.

BarTender® is a registered trademark of Seagull Scientific, Inc.

All other trademarks are the property of their respective owners.

## **Software Updating Disclaimer**

While all efforts have been taken to ensure accuracy and currency of the information contained herein, there are instances where the contents of this document may be outdated. In that case, proceed to your local SATO regional website (<u>https://www.sato-global.com/drivers/redirect.html</u>) to check whether an updated document has been made available for your reference.

### **Contact Information**

Access the following site and select the region/country nearest to you. <u>https://www.sato-global.com/about/locations.html</u>

# Table of Contents

| Та | ble of Contents                                                                                                    | . 3 |
|----|----------------------------------------------------------------------------------------------------|-----|
| 1. | Overview                                                                                                    | .4  |
| 2. | Generating the .ITF File                                                                                                    | . 5 |
|    | <ul><li>2.1. Generating the .ITF File by the NiceLabel Pro Software</li><li>2.2. Generating the .ITF File by the BarTender Software</li></ul> |     |
| 3. | Uploading the .ITF File to SAPscript                                                                                                    | 11  |
| 4. | Printing Data from SAP System to SATO Printer                                                                                                 | 24  |

# Overview

This document is to show how to print the label from SAP system using SAPscript to SATO printers.

The steps are:

- Generating the .ITF file.
- Uploading the ITF file to SAP system.
- Sending the data from the SAP system to the SATO printer in order to print the label.

**Note:** We need to set the SATO printer to use Non-Standard code in SBPL Protocol (refer to each printer operator manual for details on setting the Non-Standard Protocol). All the "/ ", "\* "and "= "characters must remain in the .ITF file when sending the data from SAP system. However, the above mentioned characters must be removed when printing the .ITF locally (for example from All-In-One Tool).

The SAPscript technology provides English characters printing so far.

# Generating the .ITF /

### 2.1. Generating the .ITF File by the NiceLabel Pro Software

- **Note:** You can only use the NiceLabel Pro (V6) software for this procedure. The newer version of the NiceLabel Pro does not support exporting .ITF file. NiceLabel Pro (V6) edition has EOL and the end of support will be by 31 Dec 2018.
- 1. Create label template using NiceLabel Pro (V6).
- 2. Create keyboard prompt variable text.
- 3. Assign SATO Printer fonts for the variable text.

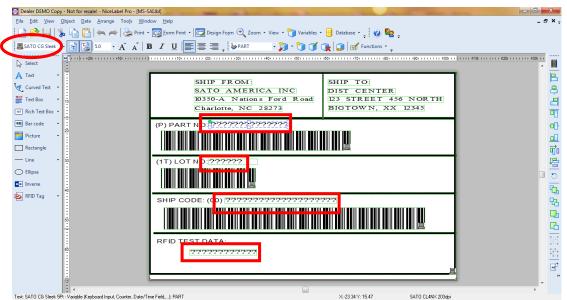

Please make sure that the selected printer at this point is the same as the actual printer used to print the data out from SAP system – you can select the printer by double clicking the form.

4. Select "Export" -> "Export to SAP" from the "File" menu.

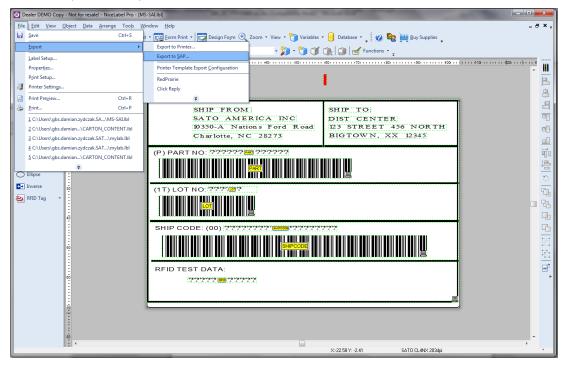

5. Enter SAP R/3 variable names that tally with the keyboard prompt variables and click the "OK" button.

| s | AP R/3 Variable Definition                                | B101                  | ×            |
|---|-----------------------------------------------------------|-----------------------|--------------|
|   | Please enter SAP R/3 Variable r<br>variable listed below. | name for each         | OK<br>Cancel |
|   | Variable                                                  | SAP R/3 Variable Name |              |
|   | LOT                                                       | SAP_LOT               |              |
|   | SHIPCODE                                                  | SAP_SHIPCODE          |              |
|   | PART                                                      | SAP_PART              |              |
| L | RFID                                                      | SAP_RFID              |              |
|   |                                                           |                       |              |
|   |                                                           |                       |              |
|   |                                                           |                       |              |
|   |                                                           |                       |              |
| L |                                                           |                       |              |
|   |                                                           |                       |              |
|   |                                                           |                       |              |
|   |                                                           |                       |              |
|   |                                                           |                       |              |
|   |                                                           |                       |              |

Make sure that "SAP R/3 Variable Name" positions (for SAP system to pass these values, the SAPscript's form must have some changes implemented in ABAP language) are filled in accordingly.

6. The .ITF file will be generated and saved in the location as shown in the "Information" dialog box.

| rmation                 |                                                         | 8 23     |
|-------------------------|---------------------------------------------------------|----------|
| Export function has bee | en completed successfuly. The following files have been | created: |
| C:\Users\_              | \Documents\My Labels\Labels\NL-Label.itf                |          |
| Please upload the gene  | erated file to SAP/R3 system using SAP Script.          |          |
|                         | OK                                                      |          |

### 2.2. Generating the .ITF File by the BarTender Software

- 1. Set up Seagull SATO printer driver in order to generate the ITF file with Non-Standard Code and define cache storage as printer's RAM.
  - a) In Printer Properties, select "Tools" -> "Manage Cache".

| 📾 SATO CL4NX (305 dpi) Properties | 23     |
|-----------------------------------|--------|
| Fonts Tools About                 |        |
| Printer                           |        |
| Print  Action  Configure          |        |
| Driver                            | $\leq$ |
| Driver Options Logging Options    |        |
| Status Monitoring Manage Cache    |        |
|                                   | -      |
|                                   |        |
|                                   |        |
|                                   |        |
|                                   |        |
|                                   |        |
|                                   |        |
|                                   |        |
| OK Cancel H                       | elp    |
|                                   |        |

b) Select "Cache Settings" -> "Cache Storage" -> "RAM" and click the "OK" button.

| Cache Memory: 256 💌 K<br>Cache Storage: RAM 🗸 |
|-----------------------------------------------|
| Cache Storage: RAM 👻                          |
|                                               |
| Temporary Storage: RAM 👻                      |
| Advanced                                      |
| First Graphic ID: 1 F First Format ID: 1      |
| Last Graphic ID: 999 🛋 Last Format ID: 99     |
| Reset to Defaults                             |
|                                               |

c) In Printer Properties, select "Tools" -> "Configure" -> "Printer Options" and clear the "Standard Control Codes" checkbox. Then click the "OK" button.

| 6 | SATO CL4NX (305 dpi) Properties    |
|---|------------------------------------|
| ſ | Printer Options                    |
| l | Command Protocol                   |
| l | Standard Control Codes             |
| L | Reset Base Reference Point         |
| l | ☑ Add CR/LF After Printer Commands |
| l | Firmware Compatibility             |
| L | XML-enabled                        |
| L | ✓ Supports Unicode Encoding        |
|   | OK Cancel Help                     |

- 2. Create label template using BarTender software.
- 3. Create keyboard prompt variable text.

4. Assign SATO Printer fonts for the variable text.

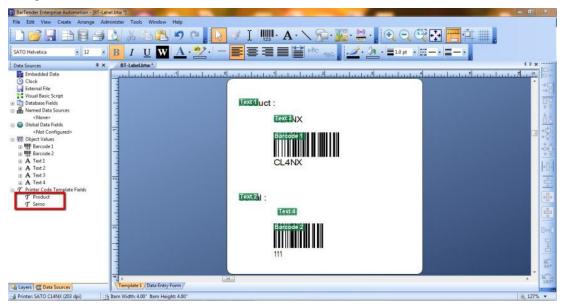

5. Select "Export Printer Code Template" from the "File" menu.

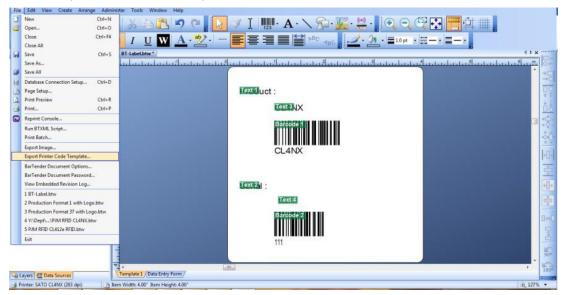

6. Select "SAP ITF (UTF-8)" -> Select "All in One File" -> Click Export.

| Export Printer Code 1 |                                                                              | 8            |
|-----------------------|------------------------------------------------------------------------------|--------------|
| Print System: SAPS    | cript-ITF (JTF-8)                                                            | More Options |
| Output                | 65 14 117)                                                                   |              |
| All in One File       |                                                                              |              |
| File Name:            | nt\TechnicalInformationSharing\GBS_SD_201509-001\BT-Label.ITF                | Browse       |
|                       |                                                                              |              |
| Separate Format       | & Data Files                                                                 |              |
| Separate Format       | & Data Files<br>C:\Users\gbs.choonhong.chee\Documents\BarTender\Printer Temp | oli Browse   |
|                       |                                                                              | bli Browse   |
|                       | C:\Users\gbs.choonhong.chee\Documents\BarTender\Printer Temp                 |              |

ITF file with variables is generated.

| ł |                                                         | 2 |
|---|---------------------------------------------------------|---|
| l | BT-Label.ITF - Notepad                                  | - |
| l | File Edit Format View Help                              |   |
|   | * Format = 'BT-Label', Printer = 'SATO CL4NX (305 dpi)' | * |
| l | / {^A^Z}                                                |   |
| l | / {^A^A1V01220H1235^Z}                                  |   |
| l | / {^A^A3V+000H+000^Z}                                   |   |
| l | / {^A^%2^H1184^V1094                                    |   |
| I | / ^PS^CEUTF-8^RH0,SATOCGStream.ttf,0,57,57,Product :    |   |
| I | / ^H1184^V503                                           |   |
| I | / ^RH0,SATOCGStream.ttf,0,57,57,Serial :                |   |
| I | / ^<(>&<)>^Z}                                           |   |
| I | / {^A^%2^H968^V990                                      |   |
| I | / ^PS^RH0,SATOCGStream.ttf,0,57,57,∏&                   |   |
| I | / ^H945^V411                                            |   |
| I | / ^RH0,SATOCGStream.ttf,0,57,57,&Serno&                 |   |
| l | / ^H968^V314<br>/ ^BG051538Serno&                       |   |
| I | / ^H968^V/159                                           |   |
| l | / ^RH0.SATOCGStream.ttf.0.57,57,&Serno&                 |   |
| l | / ^H968^V882                                            |   |
| l | / ^BG05153∏&                                            |   |
| l | / ^H968^V727                                            |   |
| l | / ^RH0,SATOCGStream.ttf,0,57,57,∏&                      |   |
| l | / ^/^Q1                                                 |   |
| l | /^Z}                                                    |   |
| l | 1                                                       |   |
| l |                                                         |   |
| I |                                                         | Ŧ |

# Uploading the .ITF File to SAPscript

1. Type "SE71" in the box below.

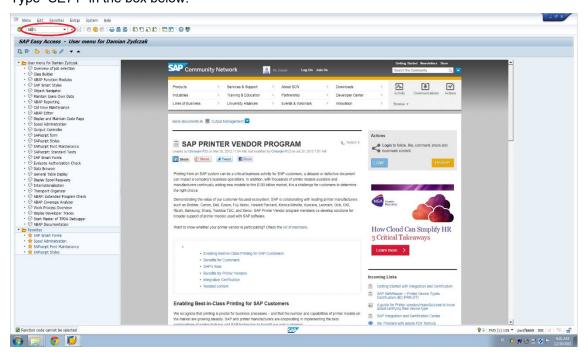

2. Type your SAPscript Form name and select the Language in the Form field.

| B' Eorm Edit                                             |                           |
|----------------------------------------------------------|---------------------------|
| 0                                                        | 💽 🔹 🗟 🕲 🕲 🖓 🕲 🕈 🕲 🕲 🛱 🕲 🖉 |
| Form Painte                                              | er: Request               |
| 004                                                      |                           |
|                                                          |                           |
|                                                          | $\frown$                  |
| Form                                                     | T_Damian_SAPSCR           |
| Language                                                 |                           |
|                                                          |                           |
| Subobjects                                               |                           |
| • Header                                                 |                           |
| O Pages                                                  |                           |
| OWindows                                                 |                           |
| <ul> <li>Page Window</li> <li>Paragraph Forms</li> </ul> | **                        |
| Oparagraph Porm                                          |                           |
| O Documentation                                          | 6                         |
|                                                          |                           |
| Gr Display                                               | Change                    |
| 1.1.1.1.1.1.1.1.1.1.1.1.1.1.1.1.1.1.1.                   |                           |
|                                                          | Change                    |

3. Save the newly generated Form.

| •    | Get<br>Display -> Chang                                                                            | « 🚽 🕲 k 👷 i 🚊 ii ik i 2 2 4 2 i 7 2 1 9 🦉 🖳                   |
|------|----------------------------------------------------------------------------------------------------|---------------------------------------------------------------|
|      | <u>Check</u><br><u>Activate</u>                                                                    | er: Y_DAMIAN_SAPSCR  dows Paragraph Formats Character Formats |
|      | <u>S</u> ave C                                                                                     | H+S                                                           |
| A    | Sa <u>v</u> e as<br>C <u>o</u> py from                                                             | ta Basic Settings                                             |
| F    | Delete                                                                                             | MIAN_SAPSCR                                                   |
| C    | Classify                                                                                           | rst SAP Script                                                |
| S    | Exit Shif                                                                                          | -F3 - Not saved                                               |
| Clie | kage<br>nt ID<br>ated on                                                                           | 100<br>00:00:00 By Release:                                   |
| Cha  | anged on                                                                                           | 00:00:00 By Release                                           |
| Lan  | guage Attributes                                                                                   |                                                               |
| Lan  | iguage Key                                                                                         | EN                                                            |
| Orig | ginal language                                                                                     | EN                                                            |
|      | nslate<br><ul> <li>Into All Languag</li> <li>To Individual Lai</li> <li>Do Not Translat</li> </ul> |                                                               |

4. Enter an appropriate package in the "Package" textbox and save the changes.

| Pages Winds              | ows Page Windows Paraq               | raph Formats Character Formats 🚺 |
|--------------------------|--------------------------------------|----------------------------------|
| /<br>Administration I    | idministrative Data                  | Basic Settings                   |
| Administration p<br>Form | Create Object Directory              | Entry                            |
| Description              |                                      |                                  |
| Status                   | Object R3IR FORM Y                   | DAMIAN_SAPSCR                    |
| Classification           | Attributes                           |                                  |
| Package                  | Package                              | CIEST PVP_SI                     |
| Client ID                | Person Responsible                   | C5212070                         |
| Created on               | Original System<br>Original language | EVD<br>EXI English               |
| Changed on               | Created On                           |                                  |
| Language Attrib          | u                                    |                                  |
| Language Key             |                                      | Local Object 🧟 Lock Overview 📳 🕱 |
| Original languag         | e sa                                 |                                  |
| Translate                |                                      |                                  |
| -                        | anguages                             |                                  |

5. Click "Form" -> "Activate" to activate the Form.

| Display -> Cha  |                                                                                                    | « 🔚   🥨       | <b>6</b> 6                                                                                                    | I≧ M M I €                                                                                                    | 12121                                                                                                    |                                                                                                    | 9 🖷                                                                                                    |
|-----------------|----------------------------------------------------------------------------------------------------|---------------|----------------------------------------------------------------------------------------------------|----------------------------------------------------------------------------------------------------|----------------------------------------------------------------------------------------------------|----------------------------------------------------------------------------------------------------|----------------------------------------------------------------------------------------------------|
| Charle          |                                                                                                    | T: Y_DA       | MIAN                                                                                                    | SAPSCR                                                                                                    |                                                                                                    |                                                                                                    |                                                                                                    |
| Activate        |                                                                                                    | 0.00          | ranh Earr                                                                                                    | mate Character E                                                                                                    | armate 🗊                                                                                                    |                                                                                                    |                                                                                                    |
| Save            | Ctrl+S                                                                                                    | ens raidy     | i api i ron                                                                                                    | naus character r                                                                                                    |                                                                                                    |                                                                                                    |                                                                                                    |
| Save as         |                                                                                                    | 3             |                                                                                                    | B                                                                                                    | lasic Settings                                                                                                    |                                                                                                    |                                                                                                    |
| Copy from       |                                                                                                    |               |                                                                                                    |                                                                                                    |                                                                                                    |                                                                                                    |                                                                                                    |
| Delete          | 2                                                                                                    | INN_SAPSCE    | 2                                                                                                    |                                                                                                    |                                                                                                    |                                                                                                    |                                                                                                    |
| Classify        | r                                                                                                    | st SAP Script |                                                                                                    |                                                                                                    |                                                                                                    |                                                                                                    |                                                                                                    |
| Exit            | Shift+F3                                                                                                    | - Saved       |                                                                                                    |                                                                                                    |                                                                                                    |                                                                                                    |                                                                                                    |
| 1D<br>ed on     | 100                                                                                                    | 5 02:35:46    | By                                                                                                    | C5212070                                                                                                    | Release:                                                                                                    | 702                                                                                                    |                                                                                                    |
| ged on          | 30.12.201                                                                                                    | 02:35:46      | Ву                                                                                                    | C5212070                                                                                                    | Release                                                                                                    | 702                                                                                                    |                                                                                                    |
| age Attribute   | 5                                                                                                    |               |                                                                                                    |                                                                                                    |                                                                                                    |                                                                                                    | 4                                                                                                    |
| iage Key        | ED                                                                                                    |               |                                                                                                    |                                                                                                    |                                                                                                    |                                                                                                    |                                                                                                    |
| al language     | EN                                                                                                    |               |                                                                                                    |                                                                                                    |                                                                                                    |                                                                                                    |                                                                                                    |
| late            |                                                                                                    |               |                                                                                                    |                                                                                                    |                                                                                                    |                                                                                                    |                                                                                                    |
| Into All Lang   | uages                                                                                                    |               |                                                                                                    |                                                                                                    |                                                                                                    |                                                                                                    |                                                                                                    |
| ) To Individual | Languages                                                                                                    | 1             |                                                                                                    |                                                                                                    |                                                                                                    |                                                                                                    |                                                                                                    |
|                 | Chork-<br>Activate<br>Save as<br>Capy from<br>Delete<br>Classify<br>Exit is<br>ication<br>ge<br>10<br>ed on<br>age Attribute<br>age Key<br>al language<br>ate<br>into All Lang<br>To Individual | Chork         | Chodi er: Y_DAI<br>Activate er: Y_DAI<br>Save CDH-S<br>Save CDH-S<br>Save as<br>Copy from<br>Delete<br>Delete<br>Dele | Chodi Paragraph Forr<br>Save CDH-S<br>Save CDH-S<br>Save CDH-S<br>Save CDH-S<br>Save as<br>Copy from<br>Delete<br>Delete<br>Delete<br>Data Shift+F3<br>Saved<br>Shift+F3<br>Saved<br>Saved<br>Sa | Chork Activate Pr: Y_DAMIAN_SAPSCR Activate Save CDH-S Save CDH-S | Chorke Pr: Y_DAMIAN_SAPSCR<br>Activate Save Ctri+S<br>Save Ctri+S<br>Save Ctri+S<br>Save Ctri+S<br>Save as Ca Bask Settings<br>Capy from<br>Delete MIAN_SAPSCR<br>Chassify St SAP Script<br>Egit Shft+F3 - Saved<br>Caston<br>ge TEST_PVP_ST<br>ID 100<br>ed on 30.12.2015 02:35:46 By C5212070 Release:<br>red on 30.12.2015 02:35:46 By C5212070 Release:<br>age Attributes<br>age Key ER<br>al language ER<br>ate<br>Into Al Languages<br>To Individual Languages | Chork Activate Save CDH-S Save CDH-S Save CDH-S Save CDH-S Save CDH-S Save CDH-S Save CDH-S Save CDH-S Save CDH-S Save CDH-S Save Save Save Save Save Save Save Sav |

6. Click on the "Pages" tab below the Form name.

| Eom  | Edit   | Goto At | tributes Utilit | ties(M) Settin | gs System <u>H</u> | elp    |
|------|--------|---------|-----------------|----------------|--------------------|--------|
| 0    |        | -       | ≪ ⊟ I @         |                | 10101              | 111110 |
| Form | : Chan | ge Head | ler: Y DA       | MIAN SAP       | SCR                |        |
|      |        |         |                 |                |                    |        |

7. Fill in the attributes in "Standard Attributes" box at the bottom of the screen and click the save icon. The PAGE1 has been created.

|               | Windows    | Page Window | Save (Otrl+S |                                  | er Formats |                |
|---------------|------------|-------------|--------------|----------------------------------|------------|----------------|
| Pages         |            |             |              |                                  |            |                |
| Page<br>PAGE1 | Desc       | nption      |              | NextPage Mo<br>IN                |            |                |
|               |            |             |              |                                  |            |                |
|               |            |             |              |                                  |            |                |
| 0.000         | 1 of 1     |             |              |                                  |            | 1              |
| 0.000         | Attributes |             | Description  | my first<br>Page Counter<br>Mode | page       | 19<br>19<br>19 |

8. Go to "Page Windows" tab.

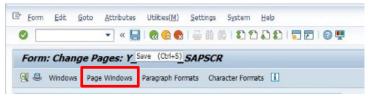

9. Select "Edit" -> "Create Element".

|          | Create Element                               | Shift+F6 |                        | 1012        | 202     |      | 0 4    |
|----------|----------------------------------------------|----------|------------------------|-------------|---------|------|--------|
| Form:    | Delete Element                               | Shift+F8 | DAMIA                  | N_SAP       | SCR     |      |        |
|          | <u>T</u> ext Elements<br><u>M</u> ain Window | F9       | <sup>c</sup> ormats Ch | naracter Fo | rmats 🚺 |      |        |
| ige Wini | Cancel                                       | F12      | 2                      |             |         |      |        |
| Page     | PAGE1                                        |          |                        |             |         |      |        |
| Mindow   | Description                                  |          | Left                   | Upper       | Width   | Hght | r<br>L |
|          |                                              |          |                        |             |         |      |        |

### 10. Accept the pop-up window

| Window |                 | Page Windows: Y_I | DAMIAN_SAPSCR |      | Hght |
|--------|-----------------|-------------------|---------------|------|------|
|        | Create Window o | n Form Page       | PAGE1         | Туре |      |
|        | 1 MAIN          | Main Window       |               | MAIN |      |
|        |                 |                   |               |      |      |
|        | 0               |                   | Window        | 1 /1 |      |
|        |                 |                   |               |      |      |
|        |                 |                   |               | _    |      |

11. The blue element has been created as the change is visible as shown. Fill in the "Standard Attributes" and click the save icon.

|                            |         | dows: Y_DAM                   |                              |            |
|----------------------------|---------|-------------------------------|------------------------------|------------|
| 🕄 🖪 📝 🛎 Pages              | Windows | Paragraph Formats             | Character Formats            |            |
| Page Window Page Page Page |         |                               |                              |            |
| ruge entre                 |         |                               |                              |            |
| Window Description         |         |                               | Upper Width                  |            |
| MAIN 00 Main Wind          | woi     | 0,00                          | СН 0,00 СН 0,00              | CM 0,00 CM |
|                            |         |                               |                              |            |
|                            |         |                               |                              |            |
|                            |         |                               |                              |            |
|                            |         |                               |                              |            |
|                            |         |                               |                              |            |
|                            |         |                               |                              |            |
|                            |         |                               |                              |            |
|                            |         |                               |                              |            |
|                            |         |                               |                              |            |
|                            |         |                               |                              |            |
|                            |         |                               |                              |            |
|                            |         |                               |                              |            |
|                            |         |                               |                              |            |
|                            |         |                               |                              |            |
|                            |         |                               |                              |            |
|                            |         |                               |                              |            |
|                            |         |                               |                              |            |
|                            |         |                               |                              |            |
|                            |         |                               |                              |            |
|                            |         |                               |                              |            |
| Page Window 1 of           |         |                               |                              | 1          |
| Page window 1 01           |         |                               |                              |            |
| Standard Attributes        |         |                               |                              |            |
| Window HAIN                | a       | Description                   | Main Window                  |            |
| WINDOW RAIL                | I       |                               |                              |            |
| Window type Main           |         |                               |                              |            |
| Window type HAII           |         |                               |                              |            |
|                            | CM      | Window width<br>Window height | 5 СИ<br>[ <mark>5]</mark> СМ |            |

12. Go to "Paragraph Format" tab.

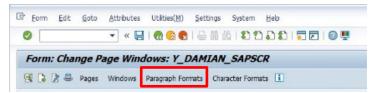

13. Fill in the "Standard Attributes" and click the save icon.

|                                                                      |              | ndows Character Forma     | and the second second se |                  |
|----------------------------------------------------------------------|--------------|---------------------------|----------------------------------------------------------------------------------------------------|------------------|
| aragraph Formats                                                     |              |                           |                                                                                                    |                  |
| Parag. Descripti                                                     | on           | Alignment                 | Left marg.                                                                                                    | Rght marg.       |
| P ny fire                                                            | st paragraph | LEFT                      | 0,00 CH                                                                                                    | 0,00 CM          |
|                                                                      |              |                           |                                                                                                    |                  |
|                                                                      |              |                           |                                                                                                    |                  |
|                                                                      |              |                           |                                                                                                    |                  |
| Parag. 1 of 1<br>Standard Attributes                                 |              |                           |                                                                                                    |                  |
| Standard Attributes                                                  | Descript.    | my first paragraph        |                                                                                                    | Standard         |
| Standard Attributes<br>Paragraph P<br>Left Margin 0                  | Descript.    | Alignment                 | LEFT                                                                                                    |                  |
| tandard Attributes<br>taragraph P<br>left Margin 0<br>tight Margin 0 | Descript.    | Alignment<br>Line Spacing | LEFT<br>1,00 IF                                                                                                    | Standard<br>Font |
| itandard Attributes<br>Paragraph P<br>.eft Margin 0                  | Descript.    | Alignment                 | 1,00 LN                                                                                                    | Standard         |

14. Go to "Windows" tab.

| Eorm Edit | Goto      | Attributes | Utilities(M)  | Settings     | System | Help |     |
|-----------|-----------|------------|---------------|--------------|--------|------|-----|
| 0         |           | • « 🔚      | 😡 🔕 😡         | 日間の          | 122    | 111  | 0 🖳 |
| Form: Cha | nge Pa    | ragraph    | Save (Ctrl+S) | AN_SA        | PSCR   |      |     |
| 🕄 🚨 Pages | Mile days | One Min    | dawn Chara    | rtor Formate | 121    |      |     |

15. Fill in the "Standard Attributes" accordingly and click the save icon.

| C Form Edit Goto Attributes Utilites(H) Settings System Heb    |
|----------------------------------------------------------------|
| Form: Change Windows: Y_DAMIAN_SAPSCR                          |
| Story Pages Page willows Paragraph Polinacs Character Polinacs |
| Window Description Type Default par.<br>MoIN Main Window MOIN  |
|                                                                |
|                                                                |
|                                                                |
|                                                                |
| Window 1 of 1                                                  |
| Standard Attributes Window MAIN Description Main Window        |
| Window type MaIII<br>Default paragraph H                       |
| 6) 😭 🜍 😰 🛷 😫                                                   |

16. Click the header icon.

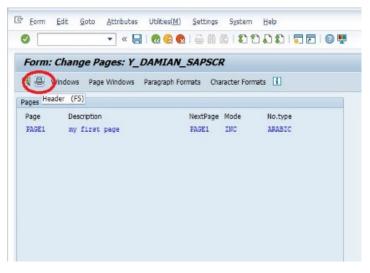

17. Click the "Basic Settings" button.

| 700               |                    |            |          | 100012             | 1 [1 61 61 ]   | • L L I W | т. |
|-------------------|--------------------|------------|----------|--------------------|----------------|-----------|----|
| Form: Cha         | nge Header         | Y_DAI      | MIAN     | SAPSCR             |                |           |    |
| Pages Windo       | ws Page Windo      | ows Parag  | raph For | mats Character F   | ormats 🚺       |           |    |
| A                 | dministrative Data | 0          |          | B                  | lasic Settings |           |    |
| Administration In | formation          |            | -        | _                  |                |           |    |
| Form              | F_DAM              | IAN_SAPSCR | 1        |                    |                |           |    |
| Description       | my first           | SAP Script | 1        |                    |                |           |    |
| Status            | New -              | Not saved  |          |                    |                |           |    |
|                   |                    |            |          |                    |                |           |    |
| Classification    |                    |            |          |                    |                |           |    |
| Package           | TEST_I             | PVP_ST     | SAP Pri  | nter Vendor Progra | am: SATO       |           |    |
| Client ID         | 100                |            |          |                    |                |           |    |
| Created on        | 30.12.2015         | 02+35+46   | By       | C5212070           | Release:       | 702       |    |
| Changed on        | 30.12.2015         |            | By       | C5212070           | Release        | 702       |    |
| changed on        | 30.12.2010         | 02.07.04   | OY       | 03212070           | Nelease        | 1/02      |    |
| Language Attrib   | utes               |            | Ĩ        |                    |                |           |    |
| Language Key      | EN                 |            |          |                    |                |           |    |
| Original language | EN                 |            |          |                    |                |           |    |
| Translate         |                    |            |          |                    |                |           |    |
| ⊙ Into All La     | inguages           |            |          |                    |                |           |    |
| O To Individ      | ual Languages      | 8          |          |                    |                |           |    |
|                   | anslate            | 100        |          |                    |                |           |    |

18. Fill in the parameters accordingly and click the save icon.

|                                                             |                 | 🖌 💀 🚱 🕼 🗐         |                 | that that that | w 1 |
|-------------------------------------------------------------|-----------------|-------------------|-----------------|----------------|-----|
| rm: Chang                                                   | e Header: 1     |                   | APSCR           |                |     |
| es Windows                                                  | Page Windows    | Paragraph Formats | Character F     | ormats 🚺       |     |
| Admir                                                       | histration Data |                   | В               | asic Settings  |     |
| : Settings                                                  |                 |                   |                 |                |     |
| et up Page                                                  |                 | Default Value     | s for Text Form | natting        |     |
| age Format                                                  | DINA4           | Default parag     | r. (11)         | >              |     |
| Orientation                                                 |                 | Tab Stop          | 1,00            | CM             |     |
| <ul> <li>Portrait Forma</li> <li>Landscape Forma</li> </ul> |                 | Font Family       | COURIE          | IR             |     |
|                                                             |                 | Font Size         | 12,0            | pt             |     |
| nes/inch                                                    | 6,00            | Bold              |                 |                |     |
| haracters/inch                                              | 10,00           | Italic            |                 |                |     |
|                                                             |                 | Underlined        |                 |                |     |
| rst page                                                    | PAGE1           | Spacin            | o [             |                |     |
|                                                             | -               | Thickn            | ess             |                |     |
|                                                             |                 | Intens            | tv              | 8              |     |

- Er Eorm Edit Goto Attributes Utilities(M) Settings System Help 6 <u>G</u>et... « 🔚 🛛 🔞 象 🖨 🛍 🎋 🖙 🎝 ဆိ 🕽 🌄 🗗 🚱 🖳 Display -> Change Check er: Y\_DAMIAN\_SAPSCR dows Paragraph Formats Character Formats 🚺 Save Ctrl+S ta Basic Settings Save as... Copy from ... B Delete... Classify Default Values for Text Formatting Exit Shift+F3 Default paragr. Page Format DINA4 Orientation Tab Stop 1,00 CM Portrait Format Font Family COURIER Font Size 12,0 pt O Landscape Format Lines/inch 6,00 Characters/inch 10,00 Bold Italic Underlined First page PAGE1 Spacing Thickness . Intensity
- 19. Click "Form" -> "Activate" to activate the Form.

20. The "Status" box shows "Active - Saved".

| ٨                                  | dministrative Data                                                                                                    | 1                  |         | 8        | lasic Settings |     |   |
|------------------------------------|----------------------------------------------------------------------------------------------------|--------------------|---------|----------|----------------|-----|---|
| dministration In                   |                                                                                                    |                    |         |          |                |     | _ |
| orm                                | TY DAM                                                                                                    | IAN SAPSCR         | 7       |          |                |     |   |
| escription                         |                                                                                                    | SAP Script         | 3       |          |                |     |   |
| itatus                             | and the second second se | - Saved            | -       |          |                |     |   |
| Package<br>Client ID<br>Created on | TEST_<br>100<br>30.12.2015                                                                                                    | PVP_SI<br>02:35:46 | SAP Pri | cs212070 | am: SATO       | 702 |   |
| hanged on                          | 30.12.2015                                                                                                    | 03:00:51           | By      | C5212070 | Release        | 702 |   |
|                                    |                                                                                                    |                    | -       |          |                |     |   |

21. Type "SO10" in the box as shown.

| 5010<br>Foi <sup>SE/1</sup>                                                       | est @ @     | . I ≝ <b>(1</b> (1) 1) 1<br>1 ≝ (1) (1) 1) 1 | ) ม ม   🗊 🗖   🥹 🖳 |
|-----------------------------------------------------------------------------------|-------------|----------------------------------------------|-------------------|
| C SE73<br>SE38<br>SE78<br>se71                                                    | est         |                                              |                   |
| se38<br>se09<br>/nspad<br>sP01<br>angutISP01<br>/nSMARTFORMS<br>spad<br>Subo SPAD | MINN_SAPSCR | Create                                       |                   |
| Header                                                                            |             |                                              |                   |
| Pages     Windows                                                                 |             |                                              |                   |
| O Page Window                                                                     |             |                                              |                   |
| OParagraph Formats                                                                |             |                                              |                   |
| O Character Formats                                                               |             |                                              |                   |
| ODocumentation                                                                    |             |                                              |                   |

22. Type the Standard Text name in the "Text Name" box, set up the "Language" and click "Create" button.

| Standard Te   | ext: Request      |
|---------------|-------------------|
| D 🗉           |                   |
|               |                   |
|               |                   |
| Standard Text |                   |
| Text Name     | Y_MYFIRST_IXI     |
| Text ID       | ST Stantoard cexc |
|               | EN                |

23. Click "Text" -> "Upload" to upload your .ITF file created in the previous section of this document.

|   | Other Text<br>Save     | Shift+F5<br>Ctrl+S |             | 0 4 |
|---|------------------------|--------------------|-------------|-----|
|   | Save as                | carro              |             |     |
| _ | Unlock                 | and and            | - G 😹 👪 🔶 🖗 |     |
|   | Print Preview<br>Print | Ctrl+F5<br>Ctrl+P  | 3+4+5+6+7   |     |
|   | Upload                 |                    |             | *   |
|   | Download<br>Delete     | Shift+F2           |             |     |
|   | Check                  |                    |             |     |
|   | Exit                   | Shift+F3           |             |     |

#### 24. Select "ITF" format.

| Insert Line Format Page                  | 3 ‰ 🗃 ጭ 🕫 |
|------------------------------------------|-----------|
| at<br>ch Text Format (RTF)<br>SCII<br>TF |           |

### 25. Select the .ITF file that has been generated.

| Upbad |                                                                                                    |                                                                  |                                                                                                    |                                                                                                    |
|-------|----------------------------------------------------------------------------------------------------|------------------------------------------------------------------|----------------------------------------------------------------------------------------------------|----------------------------------------------------------------------------------------------------|
|       | Libraries<br>Libraries<br>EVDFM0590<br>Libraries<br>EVDFM0590<br>Libraries<br>EVDFM0590<br>Libraries<br>Libraries<br>EVDFM0590<br>Libraries<br>Libraries | pkg<br>allPaper, roll_standard<br>udio_enterprise_2015.565.964_d | Comparison of the second second | Type *<br>PKG Fi *<br>Text D<br>Bitmaj<br>Trrefi<br>Bitmaj<br>Bitmaj<br>Bitmaj<br>Bitmaj<br>Bitmaj<br>Bitmaj<br>Bitmaj<br>Bitmaj |
|       | File game:<br>Files of type:                                                                                                    | ebc<br>Al Files (*.*)<br>*                                       | · · · · · · · · · · · · · · · · · · ·                                                                                                    | Open<br>Cancel                                                                                                    |

26. Click the "Allow" button.

| ange Standard text: Y MYFIRST             | TXT Language EN |
|-------------------------------------------|-----------------|
| The system is trying to access the file   | <u>^</u>        |
| \/Client\/C\$\abc.itf                     |                 |
| Do you want to grant access to this file? |                 |
| Bemember My Decision                      |                 |
| Blow Deny                                 | Нер             |
|                                           |                 |
|                                           |                 |
|                                           |                 |
|                                           |                 |
|                                           |                 |
|                                           |                 |
|                                           |                 |

27. The .ITF file is uploaded as shown.

| K   | Insert Line Format Page 🗓 🐎 🚟 🔥 🗘                           |   |
|-----|-------------------------------------------------------------|---|
|     | ····+···1···+···2···+···3···+···4···+···5···+···6···+···7·· | * |
|     | 2                                                           |   |
|     | 1                                                           |   |
|     | ^A3V+000H+000                                               |   |
|     | ^C52                                                        |   |
|     | *#F1<br>*AIV00841H1201                                      |   |
|     | ~Z                                                          |   |
|     | 1                                                           |   |
|     | 1                                                           |   |
|     | 1                                                           |   |
|     | ~P5                                                         |   |
|     | *KKabc.1b1                                                  |   |
|     | *\$2                                                        |   |
|     | *E1147                                                      |   |
|     | *V00768                                                     |   |
|     | 10302                                                       |   |
| 1   | *P02                                                        |   |
| 1   | °K95                                                        |   |
| ,   | ~K9B                                                        |   |
|     | fydgdfg                                                     |   |
|     | 182                                                         |   |
| /   | 181145                                                      |   |
| r   | ^V00697                                                     |   |
| Ċ.  | ^BG03234                                                    |   |
|     | >I3453>D4                                                   |   |
|     | *82                                                         |   |
| r : | ^B1060                                                      |   |
| t.  | ^V00460                                                     |   |
| í.  | ^P02                                                        |   |
| r   | ^RD880,029,029,34534                                        |   |
| Ċ   | ~\$0                                                        |   |
| ŕ   | ~E0690                                                      |   |
| r   | ^V00461                                                     |   |
| ŕ.  | ^GH0240160000000000000000000000000000000000                 |   |
|     | 00000000000000000000000000000000000000                      |   |
|     | 00000000000000000000000000000000000000                      | * |

28. Click "Format" -> "Change Form".

| 0  |                  | Character<br>Paragraph               |                 |   |  |
|----|------------------|--------------------------------------|-----------------|---|--|
| C  | hange Standar    | Line                                 | TXT Language EN |   |  |
| k  | Insert Line Forn | Pag <u>e</u><br>Change <u>S</u> tyle | φ               |   |  |
|    | +1+.             | Change Eorm                          | L+5+6+7         |   |  |
| •  |                  | Convert                              |                 | * |  |
| t. | -λ<br>-λ         | Paragraph on/off                     |                 |   |  |
| t. | ^A3V+000E+000    |                                      |                 |   |  |
| r. | ^C52             |                                      |                 |   |  |
| r  | ^+F1             |                                      |                 |   |  |
| 1  | ^A1V00841H1201   |                                      |                 |   |  |
| 1  | ^Z               |                                      |                 |   |  |

29. Now it's the time to connect the form to the text. Select the Form you have just created.

| 9  |                | • « 🔒                          | 0.00199999999                                           |    | 05  |
|----|----------------|--------------------------------|---------------------------------------------------------|----|-----|
| cl | hange St       | andard text: Y                 |                                                         | EN |     |
| 1  | Insert Lin     | e Format Page                  | G & # + D                                               |    |     |
|    | ansere en      | e ronnac Page                  |                                                         |    |     |
|    | +              | 1+2+.                          |                                                         | .6 |     |
|    | 1              | 🕒 Format: Change Fo            | orm                                                     | ×  | -   |
|    | *A             | FORE SYSTEM                    |                                                         | *  | -   |
|    | *A3V+000E      |                                |                                                         | -  |     |
|    | ^C52           |                                |                                                         |    |     |
|    | ^#F1           | Form                           | Description                                             |    |     |
|    | ^A1V00841      | YST SAPSCRIPT                  | SATO SAP SCRIPT Test                                    |    |     |
|    | ^Z             | YST_SCA                        | SCA Testing                                             |    |     |
|    | }              | YST_SCRIPT                     | SAP SCRIPT TEST                                         |    |     |
|    | 10             | TST_TRIUMPH<br>Y_DAMIAN_SAPSCR | my frat SAP Script                                      |    |     |
|    | -1             | DEPOPU                         | Diform                                                  |    |     |
|    | ~P5            | Y_D2FORM1                      | DZ FORM1                                                |    |     |
|    | "WKabc.18      | Z                              | test russian                                            |    |     |
|    | ^\$2           | ZCIS_TEST_A4L<br>ZDINA4L       | SAPscript Test A4 Landscape<br>SAPscript Test, Portrait |    | - 1 |
|    | *#1147         |                                | Advice note with check (Mexico)                         | 11 | - 1 |
|    | *V00768        |                                | Fuji Xerox-Layout for Barcodes                          | 10 |     |
|    | *L0302         | ZFX-BAR-LAYOUT-J<br>ZHEI       | FujiXerox #o# #R#[#h###C#A#E#g<br>adafaa                |    |     |
|    | ~P02           | ZIIEN SC UC                    | I18N Printing Test Suite - UC                           |    |     |
|    | ~KS5           | ZLEXTEST2                      | test rstxr3tr ENGLISH                                   |    |     |
|    | ^K9B           | ZSYSTEM_A                      | System Arabic                                           |    |     |
|    | fvdgdfg        | 2S_JPTEST_P                    | SAPscript test layout set PORT                          | -  |     |
|    | TVagaig<br>AN2 | 1                              | 🗸 Choose 🖓 Attributes 🗁 🎧                               |    |     |
|    | AH1145         |                                | w cloose w Attroutes                                    | s. | -   |
|    | ~H1145         |                                |                                                         | _  |     |
|    |                |                                |                                                         |    |     |
|    | *BG03234       |                                |                                                         |    |     |

30. Click the save icon to save the changes.

| 0                |                                                | 0 🖳 |
|------------------|------------------------------------------------|-----|
| C                | hange Standard text: Y_MYFIRST_TXT Language EN |     |
| R,               | Insert Line Format Page 🔂 🏭 🗰 🔥 🖗              |     |
|                  | +1+2+3+4+5+6+7.                                |     |
| •                | 1                                              | *   |
| 1                | -x                                             |     |
| E                |                                                |     |
| 1                | ^A3V+000E+000                                  |     |
| 1                | ^A3V+000E+000<br>^C52                          |     |
| 1                |                                                |     |
| /<br>/<br>/<br>/ | ^C52                                           |     |

# Printing Data from SAP System to SATO Printer

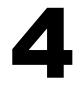

1. After saving the form to the text in SAPscript (step 30 of section 3), click the print icon to print.

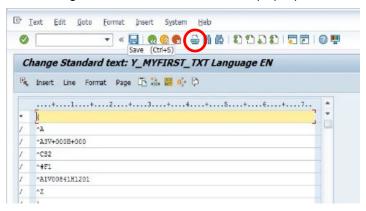

2. Select the appropriate "Output Device" and select the "Print Immediately" checkbox. Select the correct printer in order to print the label – the label is being produced at this stage.

| Print: Standard I                                                                                               | text Y MVED            |              |                                           |              | - |
|----------------------------------------------------------------------------------------------------|------------------------|--------------|-------------------------------------------|--------------|---|
| Subaut Davies                                                                                                   |                        |              |                                           |              | × |
| Output Device 📢                                                                                                 | VST_1                  | TESTI        |                                           |              |   |
| Page selection                                                                                                  | -                      |              |                                           |              | _ |
|                                                                                                    |                        | ditor Format |                                           |              |   |
|                                                                                                    | Oure                   |              |                                           |              |   |
| pool Request                                                                                                    |                        |              |                                           |              | 1 |
| lame                                                                                                    | SCRIPT                 | C5212070     | 1                                         |              |   |
| vanne<br>Fitle                                                                                                  | JUNIFI                 | 100212010    |                                           |              |   |
| Authorization                                                                                                   |                        |              |                                           |              |   |
| Auchonzation                                                                                                    |                        |              |                                           |              |   |
| 1                                                                                                    |                        |              |                                           | -            |   |
| ipool Control                                                                                                   |                        |              | Cover Page Setting                        | 15           |   |
| ipool Control<br>//Print immediate                                                                              | v                      | >            | Cover Page Setting<br>SAP cover page      | Do Not Print | • |
| the second second second second second second second second second second second second second second second se |                        | >            | -                                         |              | • |
| 7)Print immediate                                                                                               | itput                  | >            | -                                         |              | • |
| Z Print immediate<br>Delete After Ou                                                                            | itput<br>uest          | >            | SAP cover page                            | Do Not Print | * |
| /Print immediate<br>Delete After Ou<br>ZiNew Spool Requ                                                         | itput<br>uest<br>juest | )<br>Day(s)  | SAP cover page<br>Recipient               | Do Not Print | • |
| / Print immediate<br>Delete After Ou<br>/ New Spool Req<br>Close Spool Req                                      | uest<br>d BD           | Day(s)       | SAP cover page<br>Recipient<br>Department | Do Not Print | • |

3. You must go to the "Spool Administration" in order to select a correct device type when working with SAPscript technology before printing the data from the SAP system.

| E SAP Desktop - Desktop Viewer                                                                                                    |                                                                                                    | ×                                                 |
|----------------------------------------------------------------------------------------------------|----------------------------------------------------------------------------------------------------|---------------------------------------------------|
| C Menu Edit Eavorites Extras System Help                                                                                                   |                                                                                                    |                                                   |
| 🖉 🔽 👻 🖉 🖉 🖉                                                                                                    | 🐘   🎝 🎝 🎝   🌄 🖂   🥹 🖳                                                                                                    |                                                   |
| SAP Easy Access - User menu for Damian                                                                                                    | n Zvdczak                                                                                                    |                                                   |
| <u>□</u> □ □ <mark>⊅   ★ ★ ∥   ▼ ▲</mark>                                                                                                  | •                                                                                                    |                                                   |
| <ul> <li>✓ Duser menu for Damian Zydczak</li> <li>◆ Overview of job selection</li> <li>◆ Class Builder</li> <li>◆ Class Builder</li> </ul> | Community Network 🔛 HL Guest Log On Jain Us                                                                                                    | Getting Started Newsletters Store                 |
| O SAP Smart Styles     Object Navigator                                                                                                    | Products   Services & Support   About SCN   Downloads                                                                                                    |                                                   |
| <ul> <li>Ø Maintain Users Own Data</li> </ul>                                                                                              | Industries > Training & Education > Partnership > Developer Center                                                                                                    | Activity Communications Actions                   |
| <ul> <li>O ABAP Reporting</li> <li>O Call View Maintenance</li> </ul>                                                                      | Lines of Business  > University Alliances  > Events & Webinars  > Innovation                                                                                                    | > Browse +                                        |
|                                                                                                    | More documents in 🗏 Output Management 🗨                                                                                                    |                                                   |
| <ul> <li>SAPscript form</li> </ul>                                                                                                    |                                                                                                    | Actions                                           |
| <ul> <li>SAPscript Styles</li> <li>SAPscript Font Maintenance</li> </ul>                                                                   | SAP PRINTER VENDOR PROGRAM                                                                                                    | Login to follow, like, comment, share and         |
| <ul> <li>SAPscript: Standard Texts</li> <li>SAP Smart Forms</li> </ul>                                                                     | created by Chiranjivi R D on Mar 30, 2012 11:04 AM, last modified by Chiranjivi R D on Jul 29, 2015 7:07 AM                                                                                                    | bookmark content.                                 |
| O Evaluate Authorization Check                                                                                                    | in Share & Share Tweet                                                                                                    | Login Register                                    |
|                                                                                                    | Printing from an SAP system can be a critical business activity for SAP customers; a delayed or defective document                                                                                                    |                                                   |
|                                                                                                    | can impact a company's business operations. In addition, with thousands of printer models available and<br>manufacturers continually adding new models to this \$100 billion market, it is a challenge for customers to determine<br>the right choice.                                                                                                    |                                                   |
|                                                                                                    | Demonstrating the value of our customer-focused ecosystem, SAP is collaborating with leading printer manufacturers<br>such as Brother, Canon, Deil, Esson, Fuji Xorox, Hewkelt Pactard, Konica Minolta, Kyocera, Lexmark, Océ, OKJ,<br>Richor, Samsung, Shary, Toshiba LEC, and Xerox, SAP Printer Vendor program members co-develop solutions for<br>broader support of printer models used with SAP software. | Hron Resources                                    |
|                                                                                                    | Want to know whether your printer vendor is participating? Check the list of members.                                                                                                    | How Cloud Can Simplify HR<br>3 Critical Takeaways |
| SAPscript Styles     SAPscript Styles                                                                                                    | Enabling Best-in-Class Printing for SAP Customers     Benefits for Customers                                                                                                    | Learn more >                                      |
|                                                                                                    | SAD                                                                                                    | ▶ PVD (1) 100 ▼ pwdf6665 INS 4 5 6                |
|                                                                                                    |                                                                                                    | 4 53 004                                          |

4. The Device Type is shown as follows. Choose the full admin option and set the character set (language).

| poor Autimitis      | tration: Output Device (Change     | <i>•)</i>       |
|---------------------|------------------------------------|-----------------|
| 📅 📭 🛼 晃             |                                    |                 |
| tput Device         | YST_TEST1                          | Short name YST1 |
| DeviceAttributes    | Access Method Output Attributes    | Tray Info       |
| Device Type         | ZLB_SAT : SATO label printer PC 85 | 0               |
| Device Class        | Standard princer                   | •               |
|                     |                                    |                 |
| Authorization Group |                                    |                 |
| Model               |                                    |                 |
| Location            |                                    |                 |
|                     |                                    |                 |

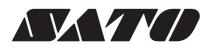